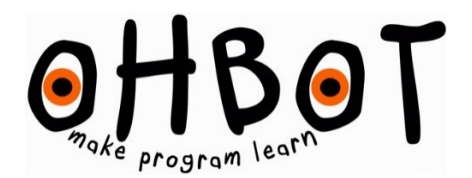

# GLOWEYES

# ABOUT

Gloweyes allow you to set Ohbot's eyes to display almost any colour as part of a program.

# FIXING THE EYES:

- 1. If fixing to a robot during the first build skip to step 4.
- 2. Move the eyelids to closed position to reveal the screw holding each in place. Undo the screw to loosen each eyeball.

- 3. Unbend the end of the servo link wires and pull out from the back of each eyeball. Remove the arm from the servo
- 4. Push the eyeballs onto the posts ensuring that the wires connecting the eyeballs come out on the lower side of the eyeball as shown.

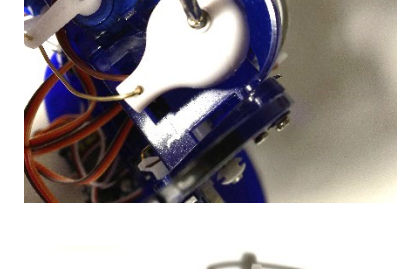

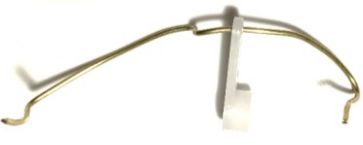

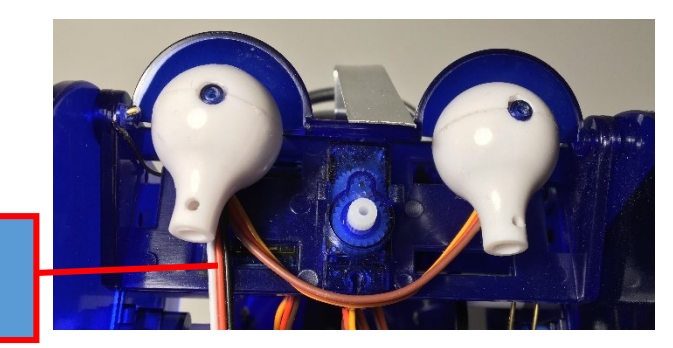

- wires underneath
- 5. Replace the screws to hold the eyeballs in place

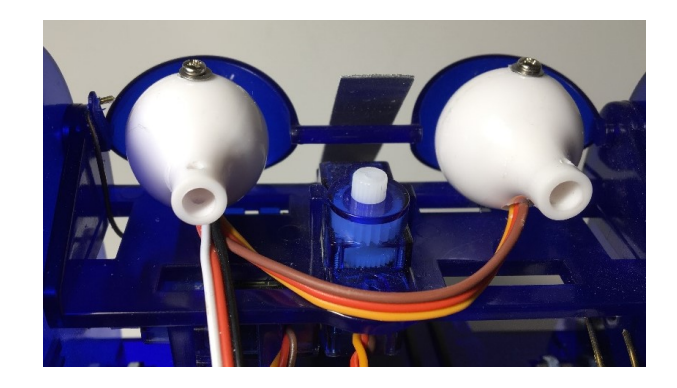

# CONNECTING THE EYES

6. Locate the pins marked 13 on the left hand side of the board.

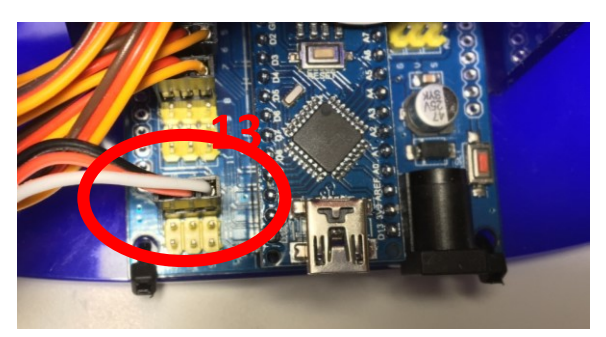

7. Connect the plug so that the white or orange wire is on the right hand side and the black or brown wire is on the left as shown.

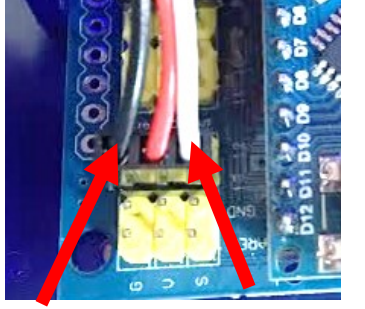

#### **black or white or**

Events

Control

Sensing

Operators

# **brown**

Speech

Sound

Data

**orange**

# PROGRAMMING EYE COLOUR

- 8. Restart the Ohbot software.
- 9. The blocks to control the eye colour are found on the Motion block palette.

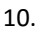

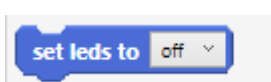

### Sets the eyes to one of a range of pre-

set colours by selecting from the drop down menu and then running this block.

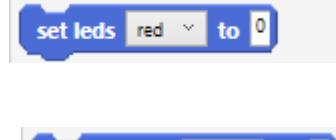

change leds red

Sets the intensity of each of the primary colours. Choose a value between 0 and 10, 10 being the most intense. Select the primary colour using the drop down selector.

Changes the intensity of the primary colour selected by the value entered. Negative numbers can be used to decrease the intensity.

11. Here are a couple of programs to get started with:

by п

 $\mathbf{v}$ 

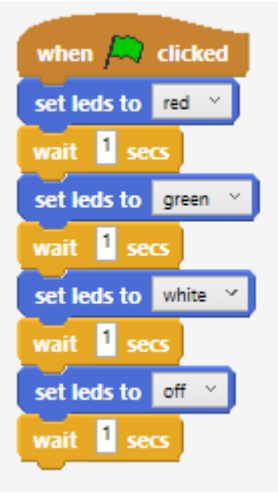

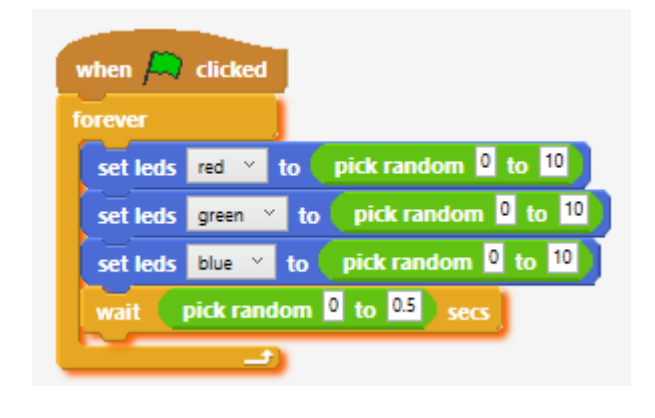